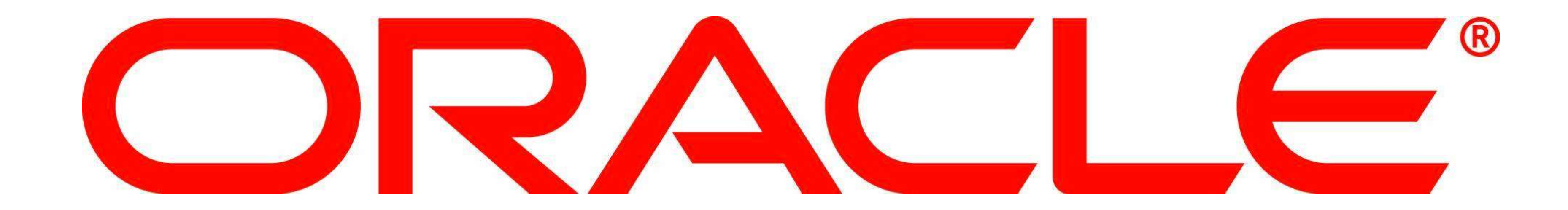

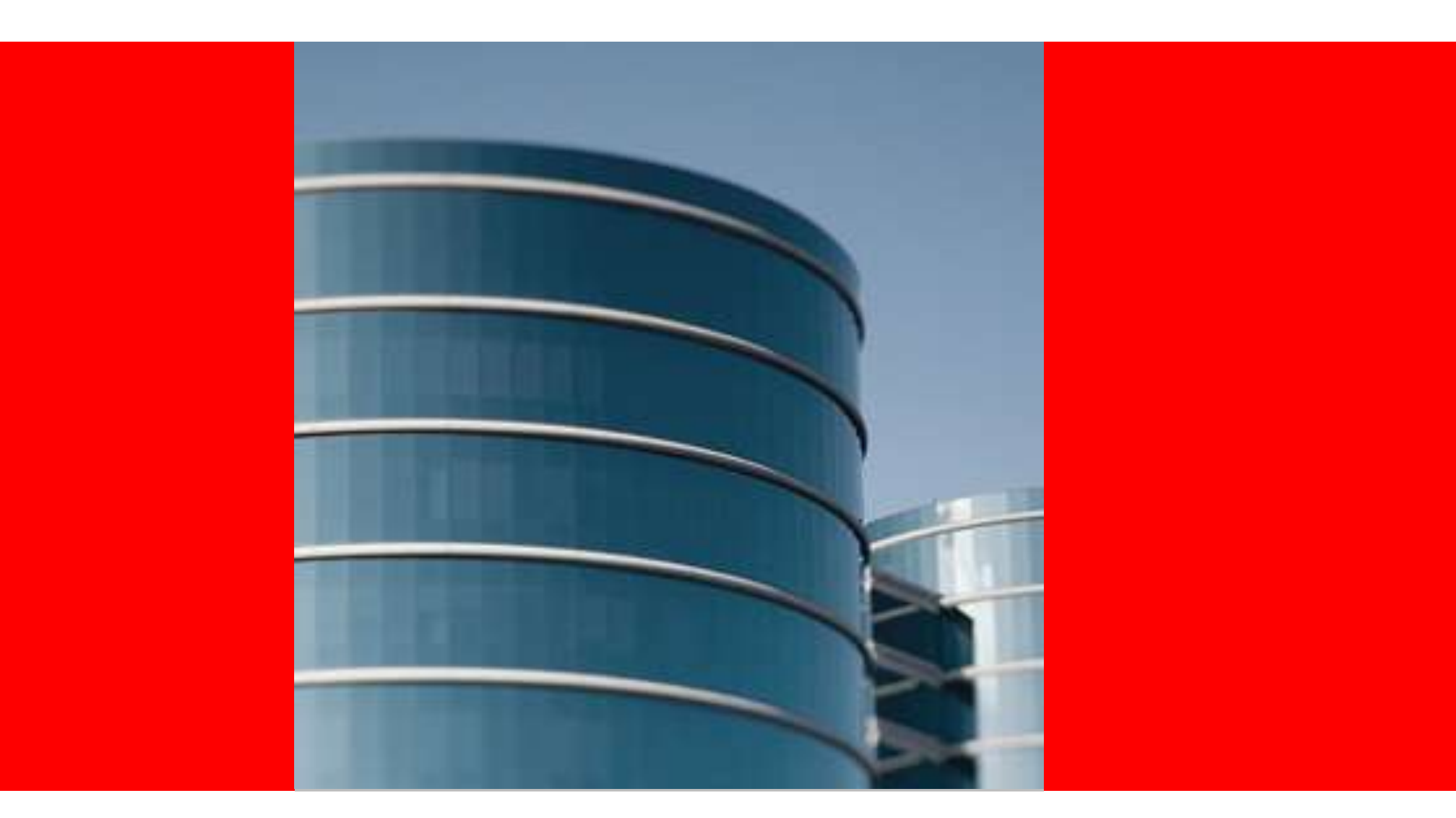

# ORACLE®

### **Session 226 Oracle Support Update for Linux on System z** Collaborate13 April 7-11 2013, Denver, Colorado

Damian Gallagher Senior Technical Lead, Linux on IBM System Z Support

The following is intended to outline our general product direction. It is intended for information purposes only, and may not be incorporated into any contract. It is not a commitment to deliver any material, code, or functionality, and should not be relied upon in making purchasing decisions. **Oracle Support Update for Linux on System z** 

The development, release, and timing of any features or functionality described for Oracle's products remains at the sole discretion of Oracle.

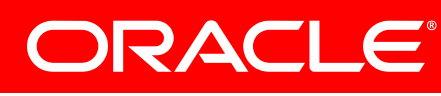

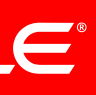

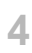

### **Session Evaluation Forms**

- These are online please remember to fill one out.
	- **[www.ioug.org/eval](http://www.ioug.org/eval)**
	- **We thank you for your feedback!**
	- **This is session # 226**

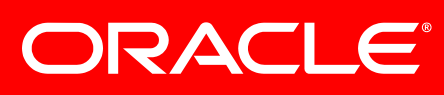

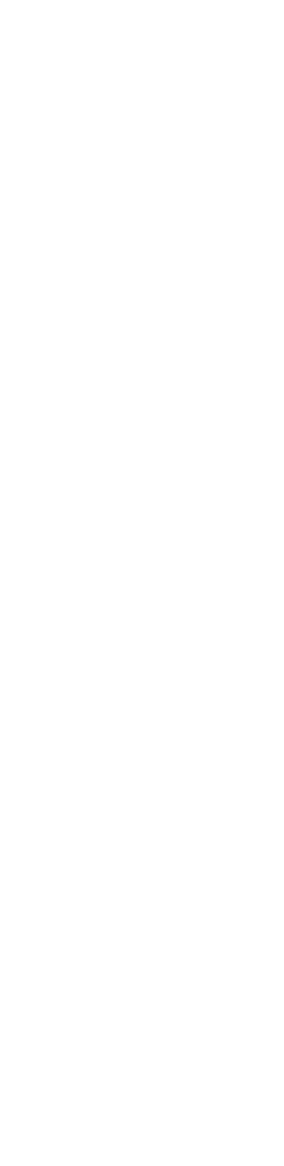

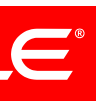

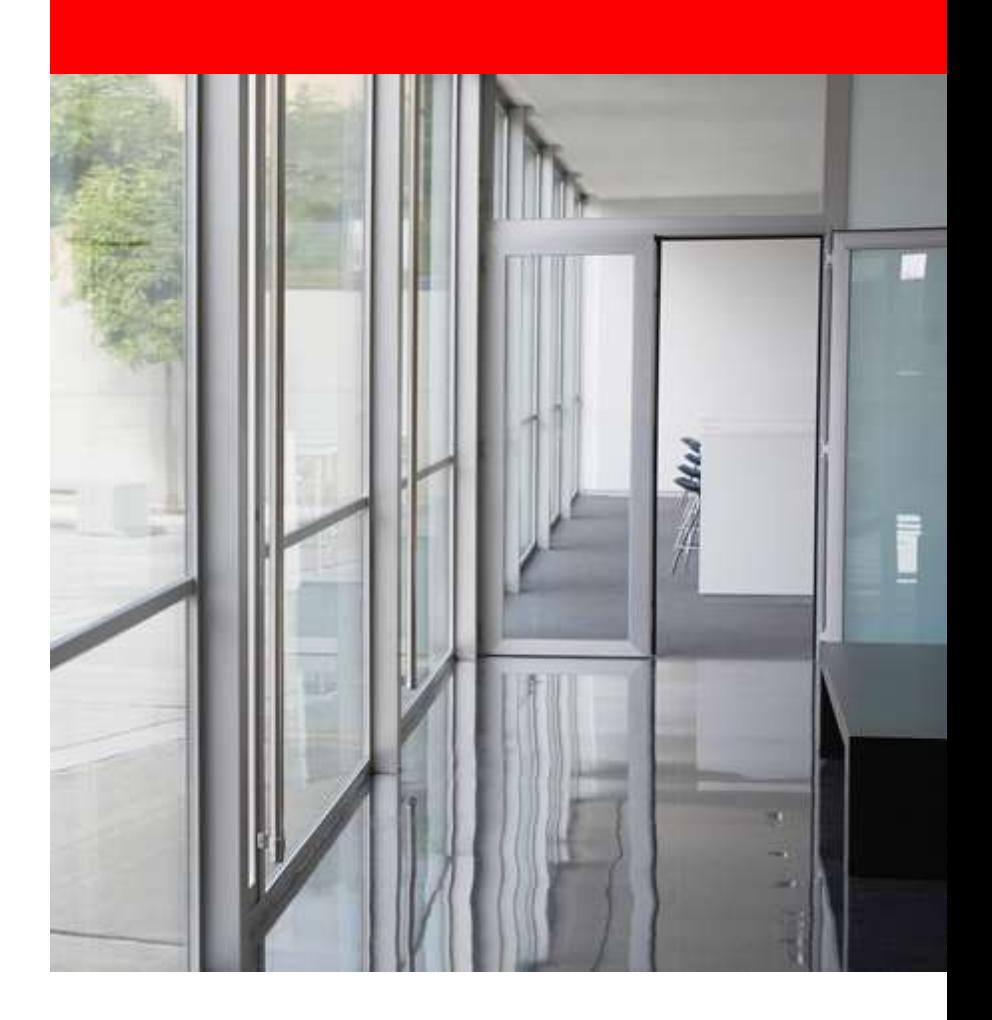

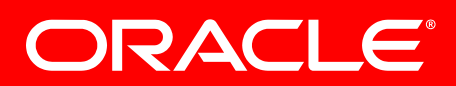

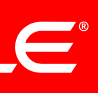

### **Agenda**

- Philosophy review
- Tools
- Q&A
- Close

### **Philosophy Review**

- You'll remember from last year that we have a number of key points to consider when evaluating DBA or Server Admin tasks:
- If you desire peace, prepare for war Your aim should be 99% routine, boring tasks – 1% sheer
- terror  $\odot$
- Today I plan to show you tools and techniques to achieve or exceed that goal.

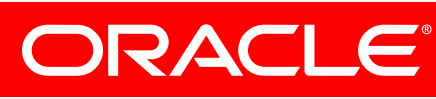

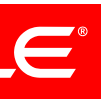

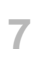

### **General Framework**

- Use holistic methods
	- Oracle view
	- OS view
	- Disk view
	- Network view
	- Virtualisation/hipervisor view

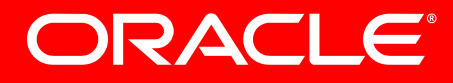

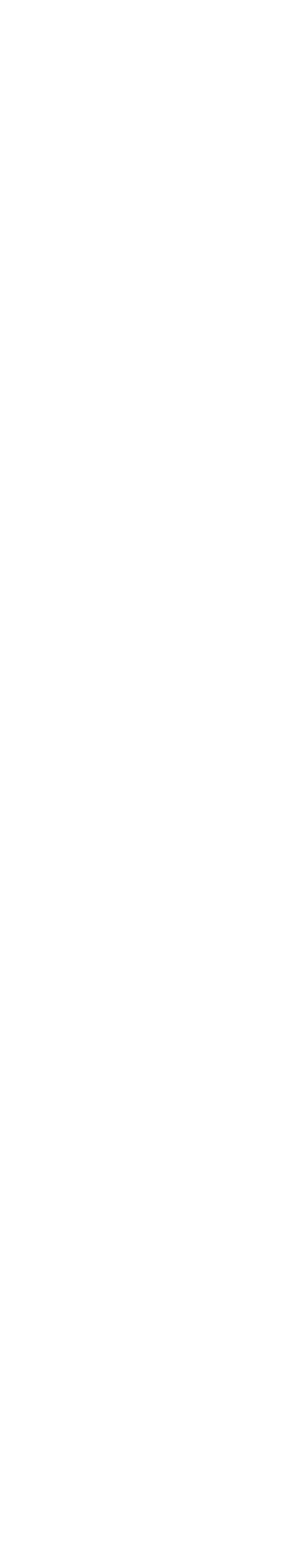

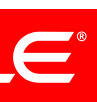

### **General Framework**

- Assemble your team
	- Developers
	- DBAs
	- System Admin
	-

### – If someone isn't part of the solution, they're part of the problem

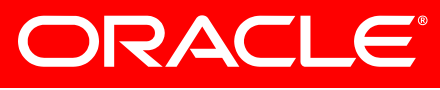

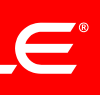

### **General Framework**

- 
- Document
- Analyze
- Review
- Have your tools installed, and be intimately familiar with them overrun is NO time to be trying new stuff !!

### • Train, train, train – actions in real situations must be automatic

• Zero dark thirty on a Monday morning with year end batch

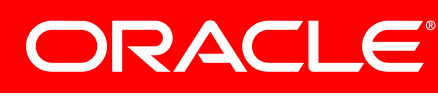

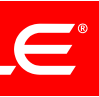

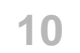

- Oracle Tools
- Linux Tools
- Hipervisor / z/VM tools

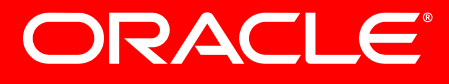

### **Tools**

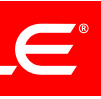

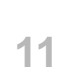

### **Oracle Tools**

- RDA
- AWR / Statspack
- OSWatcher<br>• LTOM
- 
- SQLTxplain
- Real Application Testing
- Swingbench

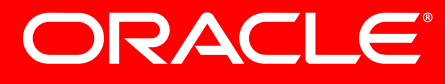

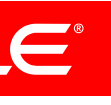

### **Remote Diagnostic Agent (RDA)**

### • **Remote Diagnostic Agent (RDA) 4 - Getting Started [ID 314422.1]**

### • **RDA 4 - Health Check / Validation Engine Guide [ID**

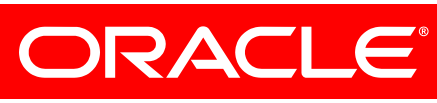

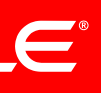

**250262.1]**

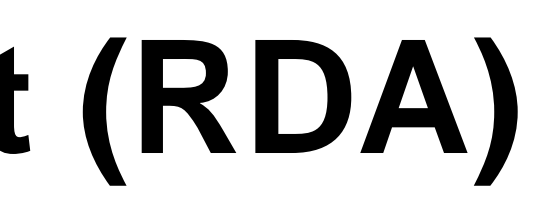

# **Remote Diagnostic Agent (RDA)**

- Used principally to establish normality
- OS configuration
- Oracle configuration
- Optionally install Oracle Configuration Manager which works with OEM to providr up to date information to Oracle, with recommendations for patching.
- **OCM ( Oracle Configuration Manager ) and My Oracle Support : FAQ and Troubleshooting [ID 369619.1]**

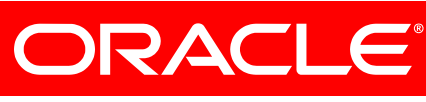

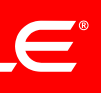

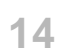

## **Remote Diagnostic Agent (RDA)**

- Can be extensively tailored for specific product data collection using profiles:
	- **Remote Diagnostic Agent (RDA) 4 - Profile Manual Pages [ID 391983.1]**
	- **[DB11g](https://mosemp.us.oracle.com/epmos/faces/ui/km/DocumentDisplay.jspx?_afrLoop=334558198664398&id=391983.1&_afrWindowMode=0&_adf.ctrl-state=jajhfna0c_137)** Oracle Database 11g-related problems
	- **[DB\\_Assessment](https://mosemp.us.oracle.com/epmos/faces/ui/km/DocumentDisplay.jspx?_afrLoop=334558198664398&id=391983.1&_afrWindowMode=0&_adf.ctrl-state=jajhfna0c_137)** Oracle Database assessment collections
	- **[DB\\_BackupRecovery](https://mosemp.us.oracle.com/epmos/faces/ui/km/DocumentDisplay.jspx?_afrLoop=334558198664398&id=391983.1&_afrWindowMode=0&_adf.ctrl-state=jajhfna0c_137)** Oracle Database backup and recoveryrelated problems
	- **[DB\\_Perf](https://mosemp.us.oracle.com/epmos/faces/ui/km/DocumentDisplay.jspx?_afrLoop=334558198664398&id=391983.1&_afrWindowMode=0&_adf.ctrl-state=jajhfna0c_137)** Oracle Database performance problems

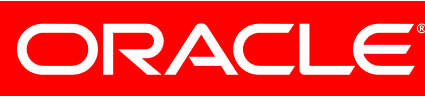

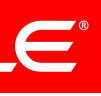

### **RDA Health Check Validation Engine**

- Performs a series of tests and checks to val;idate that the installation environment matches that recommended
- Very useful for identifying departures from standard practice – which is frequently a root cause of issues
- Should be run regularly as a kind of audit exceptions should be investigated and documented

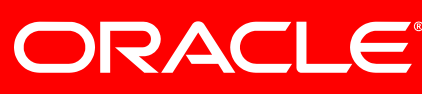

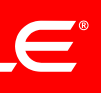

### **RDA HCVE Sample Output**

Test "" executed at Sun Aug 25 22:16:55 2006 Test Results ID NAME RESULT VALUE

===== ==================== ====== ========================================

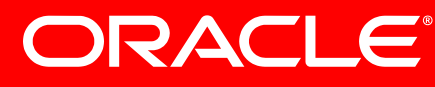

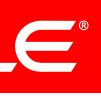

10 OS certified? PASSED Certified with 10g RDBMS 20 User in /etc/passwd? PASSED userOK 30 Group in /etc/group? PASSED GroupOK 40 Input ORACLE\_HOME RECORD /home/oracle 50 ORACLE\_HOME valid? PASSED OHexists 60 O\_H perms OK? PASSED CorrectPerms 70 Umask set to 022? PASSED UmaskOK 80 LDLIBRARYPATH unset? FAILED IsSet 100 Other O\_Hs in PATH? PASSED NoneFound 110 oraInventory perms PASSED oraInventoryOK

### **AWR / Statspack**

- Active Workload Repository is a store of real time and historical data, collected by a background task in Oracle
- Contains Active Session History reports very detailed for the last hour, les granular when flushed to the AWR.
- Requires a license for the Diagnostic pack
- Statspack still supported and enhanced with new releases, but a relatively basic report.

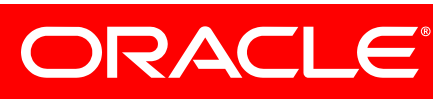

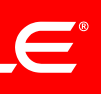

### **AWR Reports**

- **FAQ: How to Use AWR Reports to Diagnose Database Performance Issues [ID 1359094.1]**
- Provides a delta between snapshots, typically one hour
- · Longer durations less useful due to de averaging FAQ! How the Dse AWR Beports to Diagnose Database Performance Gauss (DI135909.11
- Beware of tuning top 5 timed events just because a wait is in the list doesn't mean it's worth investigating – make sure you have a meaningful amount of DB Time to save.

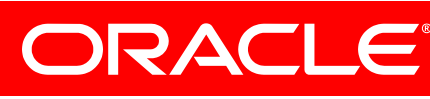

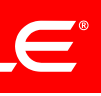

### **AWR Report types**

- Main AWR
	- Summary report for the snapshot interval
- AWR SQL report
	- Report on the activity of a single SQLID
- AWR Global RAC report
	- Compare multiple nodes side by side, a very good way to investigate RAC/Cluster bottlenecks
- AWR Difference report
	- Compare 2 reports yesterday vs today, for example

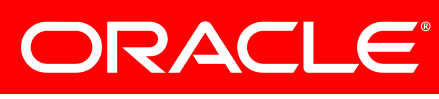

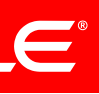

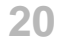

### **Automatic Database Diagnostic Monitor**

- Provides an analysis of the AWR data for the snapshot range
- It is ESSENTIAL that whenever you produce an AWR report, you also produce the associated ADDM
- It is even more essential that you read the ADDM report before submitting it to an SR – typically all I'll do is read the report and tell you to do what it says  $\odot$

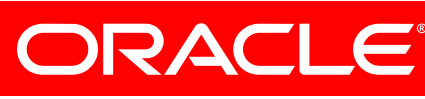

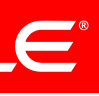

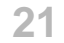

### **Active Session History**

- AWR works on snapshot intervals
- ASH works on a 1 minute granularity in the repository, 5 seconds in the recent circular buffer
- Reports on what active sessions were up to for a particular time period – typically 5 minute intervals

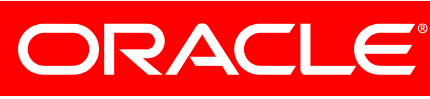

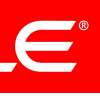

## **Lightweight Onboard Monitor (LTOM)**

- **LTOM - The On-Board Monitor User Guide [ID 352363.1]**
- Operates in 1 of 3 modes – System Profiler
	- Automatic Hang Detection
	- Automatic Session Tracing

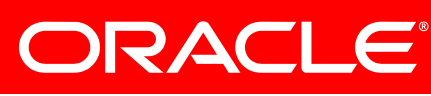

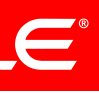

### **System Profiler**

- The most commonly used mode – Collects OS stats
	- vmstat
	- top
	- Collects Oracle wait information
		- Locks, latches, waits
- 

### • Permits graphical representation on a timeline permitting comparison of OS and Oracle info in the same report

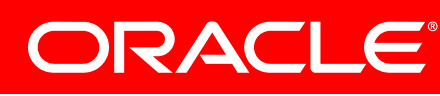

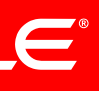

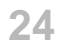

### **Automatic Hang Detection**

- Rules based
	- 'Row Cache Enqueue Lock' for more than 1 second
	- define a hang condition, for example any session waiting on – Define diagnostics to gather, typically multiple hanganalyze and systemstate dumps
- Less used, as 11GR2 has this capability natively now with the diagnostic event capture process

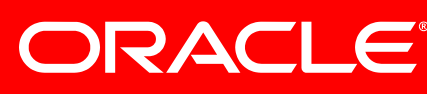

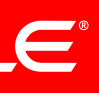

# **Automatic Session Tracing**

- Rules based, as hang detection
- Traces to an in memory buffer, flushed to a file when the flush threshold is reached
- faster than waiting for the phone to ring with an irate user
- Enables tracing when a significant event occurs much • 10046 level 12 trace, waits and binds

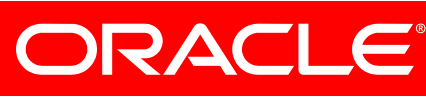

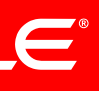

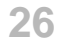

### **SQLTXplain**

What is SQLTxplain?

# •SQLT (SQLTXPLAIN) - Tool that helps to diagnose a SQL statement performing poorly or one that produces

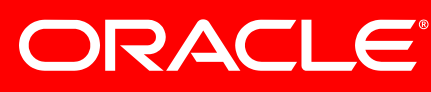

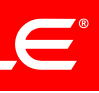

wrong results (Doc ID 215187.1)

•It does what it says on the tin  $\odot$ 

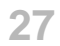

### **SQLTXplain**

SQLT connects to the database and collects execution plans, Cost-based Optimizer CBO statistics, schema objects metadata, performance statistics, configuration parameters, and similar elements that influence the performance of the SQL being analyzed.

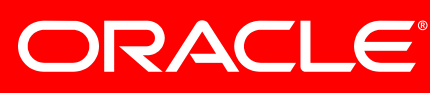

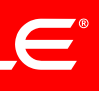

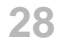

### **SQLTxplain**

- It also leverages the diagnostic and tuning packs, if licenced, • by extracting plan history from the AWR
- 
- By generating SQL Tuning Advisor tasks to determine if better plans are available
- To advise on architecture changes to increase performance, e.g addition indices, parallelism
- By generating the SQL to create a baseline for the best available plan

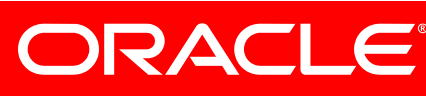

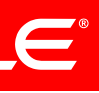

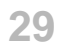

### **SQLTXplain**

A number of webcasts covering SQLT have been recorded outlining various aspects of SQLT usage including topics such

"Using SQLTXPLAIN to diagnose SQL statements performing

"How to create in 5 minutes a SQL Tuning Test Case using

- as:
- poorly"
- SQLTXPLAIN".
- webcasts, here:

The webinars can be found, along with many other recorded

[Document 740964.1](https://support.us.oracle.com/oip/faces/secure/km/DocumentDisplay.jspx?id=740964.1) Advisor Webcast Archived Recordings

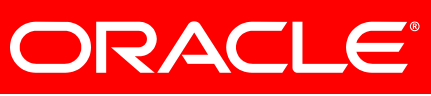

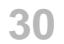

## **SQLTXplain**

• Additionally a FAQ for the SQLT tool can be found here: [Document 1454160.1](https://support.us.oracle.com/oip/faces/secure/km/DocumentDisplay.jspx?id=1454160.1) FAQ: SQLT (SQLTXPLAIN) Frequently Asked Questions

• A blog on SQLTXPLAIN can be found here: Oracle SQL Tuning Notepad: http://carlos-sierra.net

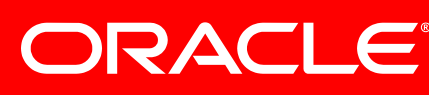

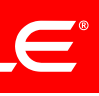

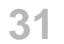

### **Real Application Testing**

### • **Master Note for Real Application Testing Option [ID**

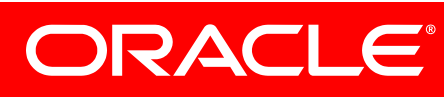

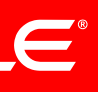

- **1464274.1]**
- Licensable
- Permits real workload capture and replay in a new environment
	- New release, patchset, patch
	- New hardware
- With the SQL Performance analyzer allows indepth tuning of queries

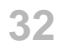

### **Swingbench**

- world OLTP systems (<http://www.dominicgiles.com/swingbench.html>)
- Modeled on a standard OLTP transaction set

• Swingbench - a universal load generator that can run in standalone or RAC mode, which provides a repeatable load test with multiple transaction type modelled on real

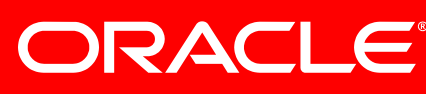

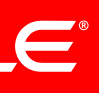

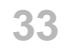

### **Linux Tools**

- Sysstat
- OSWatcher
- Ksar
- nmon

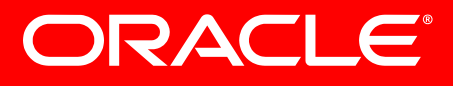

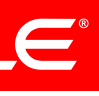

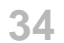

- Usually installed by default
- Very low overhead
- Collects CPU, memory, disk stats
- Provides reports
- Ksar can be used to graph the report data

### **Sysstat**

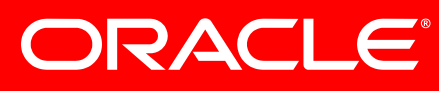

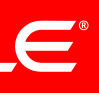

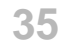

### **OSWatcher**

### • Collects stats by running a subset of systat commands

- - Memory
	- Cpu
	- Disk
- raw data

### • Black Box Analyzer can be used to diagnose issus in the

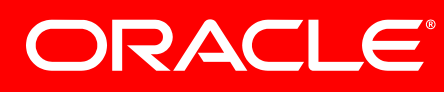

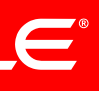

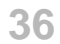

### **NMON**

- Again, collects OS stats into a binary file
- <http://nmon.sourceforge.net/pmwiki.php>
- Has a real time display
- downloadable from IBM Developerworks
- [http://www.ibm.com/developerworks/aix/library/au](http://www.ibm.com/developerworks/aix/library/au-nmon_analyser/)[nmon\\_analyser/](http://www.ibm.com/developerworks/aix/library/au-nmon_analyser/)

# • Additional graphical facilities provided by a spreadsheet

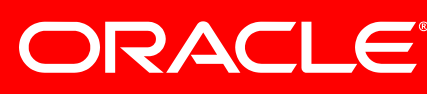

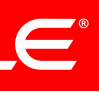

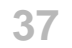

### **VM tools**

- IBM Performance Toolkit
- Velocity zPRO

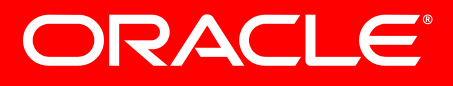

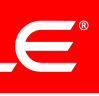

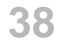

### **Performance Toolkit**

### • The functions provided by the Performance Toolkit for VM include:

- <http://www.vm.ibm.com/related/perfkit/>
- - Operation of the system operator console in full-screen mode
	- Management of multiple z/VM systems (local or remote)
	- Post-processing of Performance Toolkit for VM history files and VM monitor data captured by the MONWRITE utility
	- 3270 emulator graphics
	- TCP/IP performance reporting

### – Viewing of performance monitor data using either Web browsers or PC-based

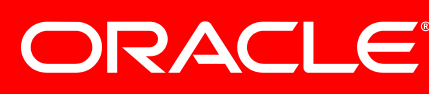

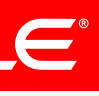

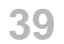

### **zPRO**

- <http://www.velocity-software.com/zpro.html>
- Collects z/VM (LPAR and guest) performance data
- Collects Linux process performance data
- Demo of zView available:
	- <http://demo.velocitysoftware.com/zview/zview.cgi>

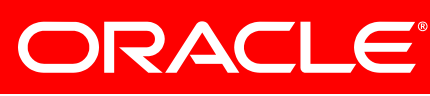

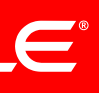

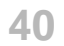

### **So, what next ?**

- Define a test Linux
- Install a db
- Install Swingbench
- Install the tools
	- All the free ones, for sure
- Kick the tyres
- Train, document
- Deploy, and enjoy !!

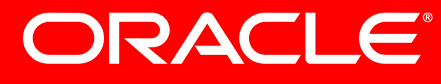

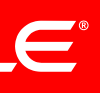

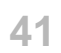

- Your personal target is a quiet life
- That target requires more and harder work than any other
- You have the philosophy
- You have the tools
- Make it so !!

### **Remember**

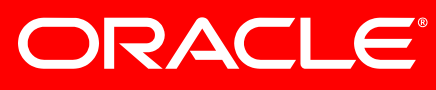

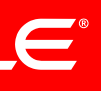

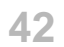

The preceding is intended to outline our general product direction. It is intended for information purposes only, and may not be incorporated into any contract. It is not a commitment to deliver any material, code, or functionality, and should not be relied upon in making purchasing decisions.

The development, release, and timing of any features or functionality described for Oracle's products remains at the sole discretion of Oracle.

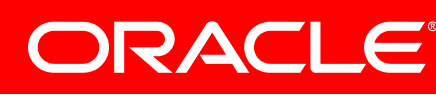

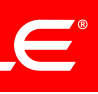

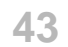

### **Session Evaluation Forms**

- These are online please remember to fill one out.
	- **[www.ioug.org/eval](http://www.ioug.org/eval)**
	- **We thank you for your feedback!**
	- **This is session # 226**

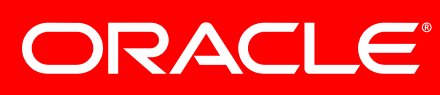

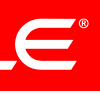

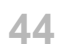

# **Hardware and Software ORACLE**® **Engineered to Work Together**

We encourage you to use the newly minted corporate tagline "Hardware and Software, Engineered to Work Together." at the end of all your presentations. This message should replace any reference to our previous corporate tagline "Software. Hardware. Complete."

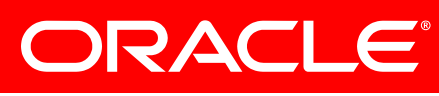

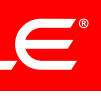

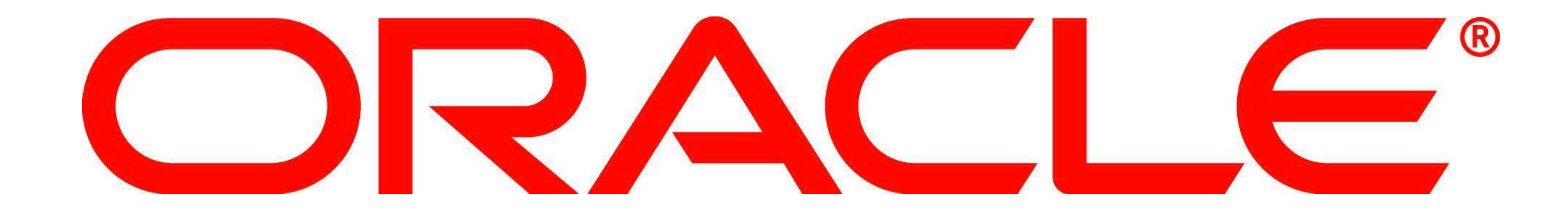

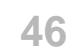

### **Title**

• Bullets

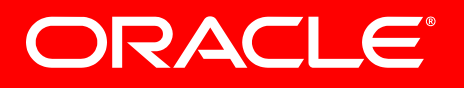

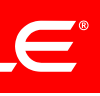